# **Håndbok for** *artus***® CT/NG QS-RGQsettet**

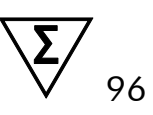

Versjon 1

### $\overline{IVD}$

Kvalitativ in vitro-diagnostikk

Til bruk med QIAsymphony® SP/AS og Rotor-Gene® Q-instrumenter

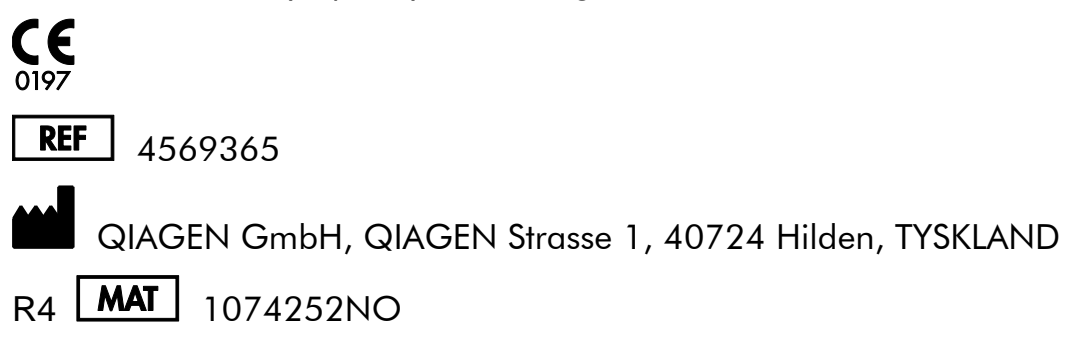

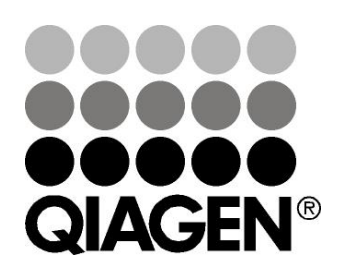

# **Sample & Assay Technologies**

## **QIAGEN Sample and Assay Technologies**

QIAGEN er den ledende leverandøren av innovativ prøve- og analyseteknologi og gjør det mulig å isolere og påvise innhold i enhver biologisk prøve. Våre avanserte høykvalitetsprodukter og -tjenester sikrer suksess fra prøve til resultat.

#### **QIAGEN setter standardene når det gjelder:**

- Rensing av DNA, RNA og proteiner
- **Nukleinsyre- og proteinanalyser**
- **M** microRNA-forskning og RNAi
- Automatisering av prøve- og analyseteknologi

Vårt mål er å gjøre det mulig for deg å oppnå enestående suksess og gjennombrudd. For mer informasjon, besøk [www.qiagen.com.](http://www.qiagen.com/)

## **Innhold**

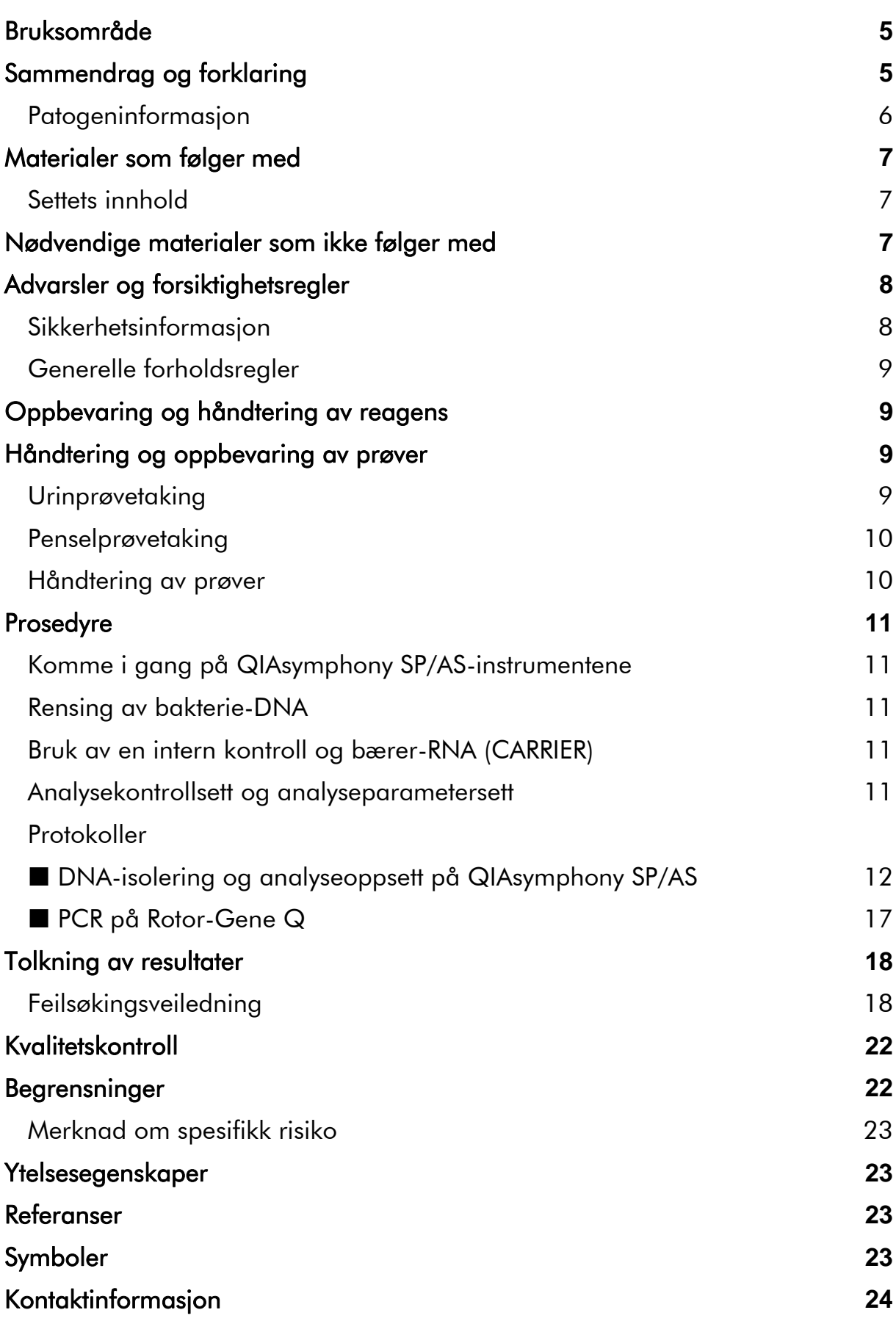

[Bestillingsinformasjon](#page-24-0) **25**

## <span id="page-4-0"></span>**Bruksområde**

*artus* CT/NG QS-RGQ-settet er en in vitro sanntids polymerasekjedereaksjon (PCR)-analyse til direkte kvalitativ påvisning av *Chlamydia trachomatis*-plasmid og genomisk DNA og *Neisseria gonorrhoeae* genomisk DNA for å hjelpe til ved diagnostisering av klamydial og/eller gonokokkal urogenital sykdom. Dette diagnostiske testsettet er konfigurert for bruk sammen med QIAsymphony SP/AS og Rotor-Gene Q-instrumenter for målforsterkning og påvisning.

*artus* CT/NG QS-RGQ-settet er beregnet til bruk i sammenheng med klinisk presentasjon og andre laboratoriemarkører for sykdomsprognose.

QIAGEN arbeider kontinuerlig med å utvikle og validere flere applikasjoner for *artus* QS-RGQ-sett, f.eks. bruk av flere prøvetyper. Den mest oppdaterte versjonen av denne håndboken og tilknyttede applikasjonsark er tilgjengelig online på www.qiagen.com/products/artusctngqsrgqkitce.

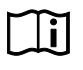

For mer informasjon om hvilke spesifikke humane biologiske prøver settet er validert for, se applikasjonsarkene ("Application Sheets") som er tilgjengelige online på www.qiagen.com/products/artusctngqsrgqkitce.

I og med at QIAGEN kontinuerlig overvåker analyseytelsen og validerer nye påstander, er brukerne pålagt å sikre at de bruker den mest oppdaterte bruksanvisningen.

Se etter nye elektroniske etikettoppdateringer på www.qiagen.com/products/artusctngqsrgqkitce før testen utføres.

Alle sett kan brukes med de respektive delene av bruksanvisningen forutsatt at håndbokens versjonsnummer og annen etikettinformasjon stemmer overens med settets versjonsnummer. Versjonsnummer er synlig på settetiketten på esken. QIAGEN garanterer at alle partier med testsett som har samme versjonsnummer, er kompatible.

## <span id="page-4-1"></span>**Sammendrag og forklaring**

*artus* CT/NG QS-RGQ-settet er et bruksklart system for påvisning av *C. trachomatis* (CT) og/eller *N. gonorrhoeae* (NG) DNA ved bruk av en polymerasekjedereaksjon (PCR) på Rotor-Gene Q-instrumenter med prøveklargjøring og analyseoppsett ved bruk av QIAsymphony SP/ASinstrumentene. CT/NG RG Master inneholder reagenser og enzymer for den spesifikke forsterkningen av en 86 bp-region av *C. trachomatis* kryptisk plasmid, en 66 bp-region av *C. trachomatis*-genomet, og et 74 bp-mål av *N. gonorrhoeae*-genomet for direkte påvisning av det spesifikke amplikonet i den fluorescerende kanalen Cycling Green og Cycling Orange for Rotor-Gene Q.

I tillegg inneholder *artus* CT/NG QS-RGQ-settet et fjerde heterologt forsterkningssystem for å identifisere mulig PCR-hemming. Dette påvises som en intern kontroll (IC) i den fluorescerende kanalen Cycling Yellow for RotorGene Q. Påvisningsgrensen for den analytiske CT/NG PCR er ikke redusert av denne kontrollen. Eksterne positive/negative kontroller (kontroll CT+/NG– og kontroll NG+/CT–) og en ingen mal-kontroll (NTC) følger med.

For mer informasjon, se det aktuelle applikasjonsarket på www.qiagen.com/products/artusctngqsrgqkitce.

### <span id="page-5-0"></span>**Patogeninformasjon**

### *Chlamydia trachomatis* **(CT)**

Bakteriene i genus *Chlamydia* (C.) har stor epidemiologisk viktighet, og de 16 *C*. *trachomatis*-serotypene forårsaker ulike sykdommer. *Chlamydia trachomatis* (serotypene D–L) er en av de vanligste årsakene til seksuelt overførbare sykdommer (STD-er) på verdensbasis. Serotypene A–C er ansvarlige for trakoma, en kronisk, tilbakevendende sykdom i bindehinnen og hornhinnnen som finnes i tropeland. Serotypene D–K er ansvarlige for seksuelt overførbare urogenitale og øyeinfeksjoner samt infeksjoner hos nyfødte etter perinatal overføring. Serotypene LGV I–III er ansvarlige for venerisk lymfogranulom, en seksuelt overførbart sykdom som hovedsakelig finnes i tropeland (1).

Trakom forekommer nesten utelukkende i tropeland med utilstrekkelige hygieniske forhold. Det er den vanligste øyesykdommen på verdensbasis og, etter katarakt, den nest største årsaken til blindhet. Det anslås at ca. 150 millioner personer er infiserte, og, av disse, har ca. 6 millioner blitt blinde (1).

I industriland er klamydia den vanligste bakterielle årsaken til urogenitale infeksjoner. I Tyskland anslås antallet nye genitale infeksjoner å være 300 000 i året. Forekomsten av venerisk lymfogranulom (lymphogranuloma inguinale, Durand-Nicolas-Favres sykdom) er i nedgang på verdensbasis. Denne seksuelt overførbare sykdommen er fremdeles endemisk i Asia, Afrika, Sør-Amerika og deler av Karibia (1).

### *Neisseria gonorrhoeae* **(NG)**

*Neisseria gonorrhoeae* er et humant patogen som kun overføres via seksuelt samleie: organismen overlever ikke utenfor menneskekroppen siden den er følsom for tørking. Hovedårsaken til infeksjonen er asymptomatiske infiserte kvinner. Symptomer utvikles innen 2–7 dager etter infeksjon, og kan påvises av vaginal utflod. Ca. 50 % av infiserte kvinner er imidlertid asymptomatiske eller har milde symptomer. Hos mannlige pasienter forårsaker en infeksjon med *N. gonorrhoeae* utflod fra urinrøret og smerter ved vannlating (1).

I USA er gonoré den nest vanligste rapporterte seksuelt overførbare sykdommen. Forekomsten av infeksjon i 2010 var 100,8 av 100 000 personer, med 309 341 tilfeller rapportert i USA (2).

### <span id="page-6-0"></span>**Materialer som følger med**

### <span id="page-6-1"></span>**Settets innhold**

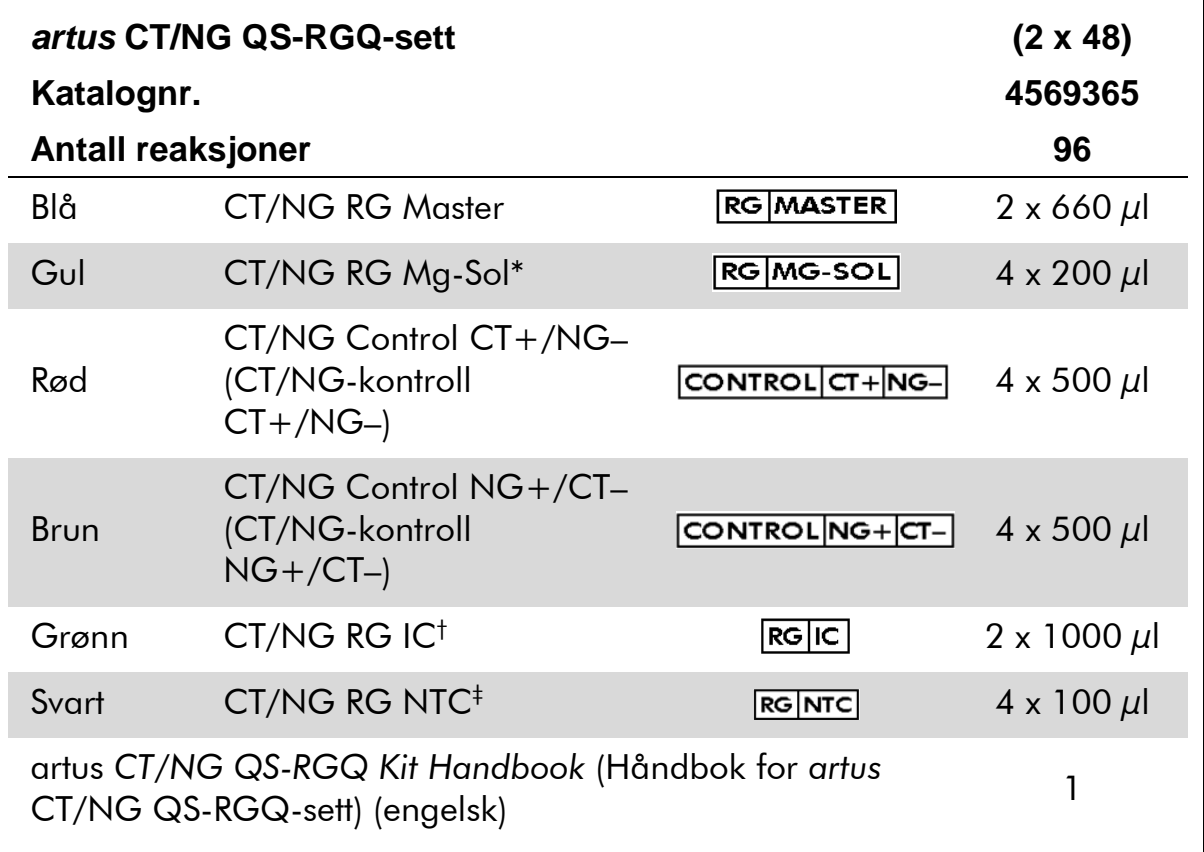

\* Magnesiumløsning.

† Intern kontroll.

<span id="page-6-2"></span>‡ Ingen mal-kontroll.

## **Nødvendige materialer som ikke følger med**

Bruk alltid egnet laboratoriefrakk, engangshansker og vernebriller ved arbeid med kjemikalier. Du finner mer informasjon på de aktuelle sikkerhetsdatabladene (HMS-databladene) som fås fra leverandøren av produktet.

- Pipetter (justerbare)\* og sterile pipettspisser med filtre
- Vorteksblander\*
- Arbeidsbenksentrifuge\* med rotor for 2 ml-reaksjonsrør, evne til sentrifugering ved 6800 x *g*

<sup>\*</sup> Pass på at instrumentene er kontrollert og kalibrert i henhold til produsentens anbefalinger.

#### <span id="page-7-2"></span>**For håndtering og oppbevaring av prøver**

- **Kopp til urinprøvetaking**
- Swabs for collection of vaginal or cervical samples (Penselprøver til innsamling av prøver fra vagina eller livmorhals) (Copan, kat.nr. 502CS01, www.copaninnovation.com)
- Swabs for collection of urethral samples (Penselprøver til innsamling av prøver fra urinrøret) (Copan, kat.nr. 525CS01)
- Transport Tube (Transportrør) (Copan, kat.nr. 606C 2 ml)

#### **For prøveklargjøring**

- QIAsymphony SP instrument (QIAsymphony SP-instrument)\* (kat.nr. 9001297), programvareversjon 4.0.1 eller nyere
- QIAsymphony AS instrument (QIAsymphony AS-instrument)<sup>\*</sup> (kat.nr. 9001301), programvareversjon 4.0.1 eller nyere

#### **For PCR**

- Rotor-Gene Q MDx 5plex HRM-instrument\*\*
- **Rotor-Gene Q programvareversjon 2.1 eller høyere**

Merk: Ytterligere informasjon om materialer som kreves for bestemte applikasjoner, er tilgjengelig i det relevante applikasjonsarket på [www.qiagen.com/products/artusctngqsrgqkitce.](http://www.qiagen.com/Products/Catalog/Assay-Technologies/Complete-Assay-Kits/Human-Pathogen-Detection/artus-CT-NG-QS-RGQ-Kit-CE)

## <span id="page-7-0"></span>**Advarsler og forsiktighetsregler**

For bruk i forbindelse med in vitro-diagnostikk.

### <span id="page-7-1"></span>**Sikkerhetsinformasjon**

Bruk alltid egnet laboratoriefrakk, engangshansker og vernebriller ved arbeid med kjemikalier. Du finner mer informasjon på de aktuelle sikkerhetsdatabladene (HMS-databladene) Disse er tilgjengelige elektronisk i et lettvint og kompakt PDF-format på www.qiagen.com/safety der du kan finne, vise og skrive ut sikkerhetsdatablader for hvert QIAGEN®-sett og hver settkomponent.

For sikkerhetsinformasjon om rensesettet, se den relevante håndboken for settet. For sikkerhetsinformasjon om instrumentene, se den relevante brukerhåndboken for instrumentene.

<sup>\*</sup> Hvis relevant, Rotor-Gene Q 5plex HRM-instrument med en produksjonsdato på januar 2010 eller senere. Produksjonsdatoen inngår i serienummeret på baksiden av instrumentet. Serienummeret er i formatet "mmåånnn", der "mm" angir produksjonsmåneden i tallformat, "åå" angir de to siste tallene i produksjonsåret, og "nnn" angir den unike instrumentidentifikatoren.

Kast prøve- og analyseavfall i henhold til de lokale sikkerhetsforskriftene.

### <span id="page-8-0"></span>**Generelle forholdsregler**

Vær alltid oppmerksom på følgende:

- **Bruk sterile pipettspisser med filtre.**
- $\blacksquare$  I løpet av manuelle trinn skal rørene holdes lukket, om mulig, for å unngå kontaminering.
- $\blacksquare$  Tin alle komponentene grundig ved romtemperatur (15–25 °C) før igangsetting av en analyse.
- Når de er opptinet, bland komponentene (ved å pipettere flere ganger opp og ned eller ved å utføre pulsvorteks) og sentrifuger kort. Påse at det ikke finnes skum eller bobler i reagensrørene.
- Ikke bland komponentene fra sett med ulike partinumre.
- **Forsikre deg om at de nødvendige adapterne er forhåndkjølt til 2–8 °C.**
- Arbeid hurtig og hold PCR-reagensene på is eller i kjøleblokken før lasting.
- Fortsett kontinuerlig fra én del av arbeidsflyten til den neste. Ikke overskrid 30 minutters overføringstid mellom hver modul (QIAsymphony SP til QIAsymphony AS til Rotor-Gene Q).

## <span id="page-8-1"></span>**Oppbevaring og håndtering av reagens**

Komponentene i *artus* CT/NG QS-RGQ-settet skal lagres ved –15 °C til –30 °C og er stabile inntil utløpsdatoen som er angitt på etiketten. Gjentatt opptining og frysing (>2 x) skal unngås, da dette kan redusere analyseytelsen. Hvis reagensene kun skal brukes av og til, skal de fryses i alikvoter. Oppbevaring ved 2–8 °C skal ikke overskride en periode på 5 timer. Alle reagenser som er lastet på analyseoppsettmodulen er kun beregnet på bruk i den kjøringen. Ikke fjern restkomponentene for å bruke dem til en andre PCR.

## <span id="page-8-2"></span>**Håndtering og oppbevaring av prøver**

Ytterligere informasjon om materialer som kreves for bestemte applikasjoner, er tilgjengelig i det relevante applikasjonsarket på [www.qiagen.com/products/artusctngqsrgqkitce.](http://www.qiagen.com/Products/Catalog/Assay-Technologies/Complete-Assay-Kits/Human-Pathogen-Detection/artus-CT-NG-QS-RGQ-Kit-CE)

## <span id="page-8-3"></span>**Urinprøvetaking**

Pasienten skal samle opp de første 20 ml av utskilt urin i en prøvetakingskopp. Fra denne urinen må du overføre 4 ml til et sterilt eNAT™ prøvetakingsrør ved bruk av en steril overføringspipette til engangsbruk. Vend røret opp ned for å

sørge for enhetlig blanding. Ikke roter eller ryst kraftig, for å unngå kraftig skumdannelse.

### <span id="page-9-0"></span>**Penselprøvetaking**

*artus* CT/NG QS-RGQ-settet ble validert med penselprøver fra vagina, livmorhals og mannlig urinrør tatt av en lege ved bruk av penselprøvene beskrevet i "[Nødvendige materialer som ikke følger med](#page-6-2)", side [8.](#page-7-2)

Etter prøvetaking, plasser penselprøvene i et 2 ml eNAT-rør og bryt skaftet på brytepunktet. Lukk røret og send det i henhold til instruksjonene for prøvetransport (se det relevante applikasjonsarket på [www.qiagen.com/products/artusctngqsrgqkitce\)](http://www.qiagen.com/Products/Catalog/Assay-Technologies/Complete-Assay-Kits/Human-Pathogen-Detection/artus-CT-NG-QS-RGQ-Kit-CE).

### <span id="page-9-1"></span>**Håndtering av prøver**

*artus* CT/NG QS-RGQ-settet ble konstruert for å brukes sammen med QIAsymphony RGQ-systemet for automatisert prøveklargjøring og analyseoppsett. Prøver kan behandles enten i eNAT primære rør eller sekundære rør. Penselprøver må fjernes fra eNAT-rørene eller prøvene må overføres til sekundære rør (Micro tubes 2.0 ml Type I, with skirted base (mikrorør 2,0 ml Type I, med skjørt) (Sarstedt, kat.nr. 72.694,www.sarstedt.com) før lasting på QIAsymphony SP-modulen.

Før prøven overføres til det sekundære røret, må du sørge for å klargjøre urinprøver ved å vorteksblande urinprøver forsiktig og vorteksblande penselprøver grundig i ca. 15 sekunder.

## <span id="page-10-0"></span>**Prosedyre**

### <span id="page-10-1"></span>**Komme i gang på QIAsymphony SP/AS-instrumentene**

Lukk alle skuffer og lokk.

Slå QIAsymphony SP/AS-instrumentene på og vent til skjermen "Sample Preparation" (Prøveklargjøring) vises og initialiseringsprosedyren er fullført.

Logg inn på instrumentet (skuffer låses opp).

### <span id="page-10-2"></span>**Rensing av bakterie-DNA**

*artus* CT/NG QS-RGQ-settet er blitt validert med et trinn for rensing av bakterie-DNA fra humant plasma, utført på QIAsymphony SP ved hjelp av et QIAsymphony DSP Virus/Pathogen Midi-sett. Se håndboken for QIAsymphony DSP Virus/Pathogen (*QIAsymphony DSP Virus/Pathogen Handbook*) for all informasjon om klargjøring av reagenspatronen i forkant av rensetrinnet på QIAsymphony SP.

### <span id="page-10-3"></span>**Bruk av en intern kontroll og bærer-RNA (CARRIER)**

Bruk av QIAsymphony DSP Virus/Pathogen-sett i kombinasjon med *artus* CT/NG QS-RGQ-settet krever introduksjon av den interne kontrollen (CT/NG RG IC) i renseprosedyren for å overvåke effektiviteten på prøveklargjøringen og downstream-analysen. Videre kan bruk av QIAsymphony DSP Virus/Pathogensett kreve klargjøring av bærer-RNA (CARRIER). For nærmere informasjon om den interne kontrollen og bruken av bærer-RNA (CARRIER), se det aktuelle applikasjonsarket på [www.qiagen.com/products/artusctngqsrgqkitce.](http://www.qiagen.com/Products/Catalog/Assay-Technologies/Complete-Assay-Kits/Human-Pathogen-Detection/artus-CT-NG-QS-RGQ-Kit-CE)

### <span id="page-10-4"></span>**Analysekontrollsett og analyseparametersett**

Analysekontrollsett er kombinasjonen av en protokoll pluss ekstra parametre, slik som intern kontroll, for prøverensing på QIAsymphony SP. Et standard analysekontrollsett er forhåndsinstallert for hver protokoll.

Analyseparametersett er kombinasjonen av en analysedefinisjon med ekstra definerte parametre, slik som replikattelling og antall analysestandarder for analyseoppsett på QIAsymphony AS.

Ved integrerte kjøringer på QIAsymphony SP/AS er analyseparametersettet direkte forbundet med et forhåndsanalysekontrollsett som angir den tilknyttede prøverensingsprosessen.

### <span id="page-11-0"></span>**Protokoll: DNA-isolering og analyseoppsett på QIAsymphony SP/AS**

Følgende beskrivelse er en generell protokoll for bruk av QIAsymphony DSP Virus/Pathogen-sett. Nærmere informasjon om en bestemt applikasjon, herunder volumer og rør, er tilgjengelig i det relevante applikasjonsarket på [www.qiagen.com/products/artusctngqsrgqkitce.](http://www.qiagen.com/Products/Catalog/Assay-Technologies/Complete-Assay-Kits/Human-Pathogen-Detection/artus-CT-NG-QS-RGQ-Kit-CE)

#### **Viktige punkter før du starter**

- Sørg for å være kjent med bruken av QIAsymphony SP/AS-instrumentene. Bruksanvisninger finnes i håndbøkene som fulgte med instrumentene og i de mest oppdaterte versjonene som ligger online på www.qiagen.com/products/qiasymphonyrgq.aspx.
- Før første gangs bruk av en reagenspatron (RC) fra QIAsymphony DSP Virus/Pathogen Midi-settet må det kontrolleres at bufrene QSL2 og QSB1 i patronen (RC) ikke inneholder noen utfelling. Ved behov, flytt karene som inneholder bufrene QSL2 og QSB1 fra reagenspatronen (RC) og inkuber i 30 minutter ved 37 °C med ekstra risting for å løse opp utfellingen. Pass på å sette på plass karene i de riktige posisjonene. Hvis reagenspatronen (RC) allerede er gjennomhullet, pass på at karene er forseglet med tetningsstrimler til gjenbruk, og inkuber hele reagenspatronen (RC) i 30 minutter ved 37 °C og rist av og til i et vannbad.\*
- Kontroller at buffer ATL (ATL) ikke inneholder utfelling. Hvis en utfelling er dannet, løses den opp ved å varme opp bufferen til 70 °C under forsiktig omrøring i vannbad.\* Aspirer bobler fra overflaten, og la bufferen avkjøles til romtemperatur (15–25 °C).
- Prøv å unngå kraftig risting av reagenspatronen (RC). Ellers kan det dannes skum, som kan føre til problemer med væskenivådeteksjon.
- Arbeid hurtig og hold PCR-reagensene på is eller i kjøleblokken før lasting.
- CT/NG PCR-reagensvolumene er optimalisert for 2 x 48 reaksioner per sett per kjøring.
- Til bruk på QIAsymphony AS-modulen, CT/NG RG Master og CT/NG RG Mg-Sol må leveres i QIAGEN 2 ml (kat.nr. 997102) eller 5 ml (kat.nr. 997104) rør, avhengig av antallet reaksjoner.
- *artus* CT/NG QS-RGQ-settet inneholder 4 kontroller hver. Dette er tilstrekkelig for 4 separate PCR-kjøringer.
- Eluater fra prøveklargjøringen og alle komponentene i *artus* CT/NG QS-RGQ-settet har vist seg å være stabile i instrumentet i minst den normale tiden som kreves for prøverensing for 96 prøver og analyseoppsett for

\* Pass på at instrumentene er kontrollert, vedlikeholdt og kalibrert regelmessig i henhold til produsentens instruksjoner.

72 analyser, inkludert overføringstiden fra QIAsymphony SP til QIAsymphony AS og inntil 30 minutters overføringstid fra QIAsymphony AS til Rotor-Gene Q.

#### **Nødvendige tiltak før du starter**

- Før hver bruk må alle reagensene tines fullstendig, blandes (ved gjentatt pipettering opp og ned eller gjennom hurtig vorteksblanding) og sentrifugeres i minst 3 sekunder ved 6800 x *g*. Unngå skumming av reagenser.
- Klargjør alle nødvendige blandinger. Klargjør ved behov blandinger som inneholder bærer-RNA (CARRIER) og interne kontroller rett før start. For mer informasjon, se det aktuelle applikasjonsarket på [www.qiagen.com/products/artusctngqsrgqkitce.](http://www.qiagen.com/Products/Catalog/Assay-Technologies/Complete-Assay-Kits/Human-Pathogen-Detection/artus-CT-NG-QS-RGQ-Kit-CE)
- Før du starter en integrert kjøring må du påse at alle instrumenter er rene og at de utskiftbare delene er blitt lastet (f.eks. spissvern), som beskrevet i vedlikeholdsinstruksjonene i Brukerhåndbok for QIAsymphony SP/AS — Generell beskrivelse (*QIAsymphony SP/AS User Manual — General Description*), Brukerhåndbok for QIAsymphony SP/AS — Bruke QIAsymphony SP (*QIAsymphony SP/AS User Manual — Operating the QIAsymphony SP*), Brukerhåndbok for QIAsymphony SP/AS — Bruke QIAsymphony AS (*QIAsymphony SP/AS User Manual — Operating the QIAsymphony AS*) og Brukerhåndbok for QIAsymphony Management Console (*QIAsymphony Management Console User Manual*) som følger med. Påse å utføre vedlikehold regelmessig for å minimere faren for krysskontaminering.
- Før prosedyren startes, påse at magnetpartiklene er helt resuspendert. Roter karet som inneholder magnetpartiklene kraftig i minst 3 minutter før første gangs bruk.
- Før lasting av reagenspatronen (RC), fjern dekselet fra karet som inneholder magnetpartiklene, og åpne enzymrørene. Påse at enzymstativet er blitt romtemperert  $(15-25 \degree C)$ .
- Påse at stikklokket (PL) plasseres på reagenspatronen (RC) og at lokket på magnetpartikkelkaret har blitt fjernet, eller ved bruk av en delvis brukt reagenspatron (RC), påse at stetningsstrimlene til gjenbruk har blitt fjernet.
- Hvis prøvene er strekkodet, plasser prøvene i rørbæreren slik at strekkodene vender mot strekkodeleseren innenfor skuffen "Sample" (Prøve) på venstre side av QIAsymphony SP.

#### **Prosedyre**

#### **Bakterie-DNA-rensing av virus-DNA på QIAsymphony SP**

- **1. Lukk alle skuffer og hetter på QIAsymphony SP/AS-instrumentene.**
- **2. Slå på instrumentene, og vent til skjermbildet "Sample Preparation" (Prøveklargjøring) vises og initialiseringsprosedyren er ferdig.**  Strømbryteren befinner seg nederst i venstre hjørne på QIAsymphony SP.
- **3. Logg inn på instrumentene.**
- **4. Klargjør følgende skuffer som beskrevet i det relevante applikasjonsarket på [www.qiagen.com/products/artusctngqsrgqkitce.](http://www.qiagen.com/Products/Catalog/Assay-Technologies/Complete-Assay-Kits/Human-Pathogen-Detection/artus-CT-NG-QS-RGQ-Kit-CE)**
	- Skuffen "Waste" (Avfall): når klargjort, utfør en inventarskanning.
	- Skuffen "Eluate" (Eluat): når klargjort, utfør en inventarskanning.
	- Skuffen "Reagents and Consumables" (Reagenser og forbruksvarer): når klargjort, utfør en inventarskanning.
	- Skuffen "Sample"
- **5. Bruk oppsettet for "Integrated run" (Integrert kjøring) på berøringsskjermen på QIAsymphony og tast inn den nødvendige informasjonen for hvert prøveparti som skal behandles. Velg** *et* **analyseparametersett for kjøringen, og tilordne dette og det tilsvarende AS-partiet til prøvene.**

Informasjon om analyseparametersettet og forhåndsvalgt elusjonsvolum finnes i det relevante applikasjonsarket.

For mer informasjon om integrerte kjøringer på QIAsymphony SP/AS, se brukerhåndboken for instrumentet.

Merk: Med QIAsymphony SP/AS kan brukeren spesifisere antallet kontroller og prøver (dvs. replikater) i menyen "Specifications" (Spesifikasjoner). For CT/NG-protokollen er tillatt maksimumsverdi for replikater 2.

**6. Ved oppsett av en integrert kjøring, kontroller riktig tilordning av laboratorieutstyr og prøvetype (prøve, EC+ for CT/NG-kontroll CT+/NG–, og EC+ for CT/NG-kontroll NG+/CT–).**

Informasjon om forbruksvarer og komponenter som skal lastes i hver skuff, finnes i det relevante applikasjonsarket.

- **7. Sørg for at den interne kontrollen (CT/NG RC IC) ble konfigurert og lastet på systemet som beskrevet i den relevante håndboken for rensingssettet.**
- **8. Når det er lagt inn informasjon om alle partiene i den integrerte kjøringen, klikk "Ok"-knappen for å gå ut av oppsettet for "Integrated run". Statusen for alle partier i oversikten for den integrerte kjøringen, endres fra "LOADED" (Lastet) til "QUEUED" (I kø). Straks**

#### **etter at et parti er satt i kø, vises knappen "Run" (Kjør). Trykk på "Run"-knappen for å starte prosedyren.**

Merk: Ikke glem å tilordne et AS-parti til respektive SP-parti(er).

Alle behandlingstrinn er helautomatiserte.

#### **Laste QIAsymphony AS-skuffer for analyseoppsett**

- <span id="page-14-0"></span>**9. Når en integrert kjøring er satt i kø, åpne QIAsymphony AS-skuffene. Komponentene som må lastes, vises på berøringsskjermen.**
- **10. Gjør alltid følgende før en integrert kjøring:**
	- $\blacksquare$  Sett inn spissrennen
	- **Kast spissavfallsposen.**
	- Sett inn en tom spissavfallspose.
- **11. Definer og sett inn analysestativ(er). Analysestativ(er), i forhåndskjølt adapter(e), lastes på "Assay"-åpningen(e). Informasjon om analysestativene finnes i det relevante applikasjonsarket på [www.qiagen.com/products/artusctngqsrgqkitce.](http://www.qiagen.com/Products/Catalog/Assay-Technologies/Complete-Assay-Kits/Human-Pathogen-Detection/artus-CT-NG-QS-RGQ-Kit-CE)**

#### **12. Kontroller temperaturen på kjøleposisjonene.**

Når målkjøletemperaturene er nådd, vil den lille stjernen ved siden av hver åpning vises i grønt.

**13. Overfør CT/NG RG Master-volumet som kreves av QIAsymphony ASmodulen til ett rør før bruk. Ett rør rekker til 48 reaksjoner.**

Merk: Viskøse reagenser kan være vanskelige å håndtere med manuelle pipetter. Sørg for å overføre hele det påkrevde Master-volumet til det relevante røret.

#### **14. Fyll hvert reagensrør med det nødvendige volumet av riktig reagens ifølge lasteinformasjonen som gis av instrumentets programvare.**

Merk: Før hver bruk, må alle reagensene tines fullstendig, blandes (ved gjentatt opp og ned pipettering eller gjennom hurtig vortex) og sentrifugeres i minst 3 sekunder ved 6800 x *g*. Unngå bobler eller skumming, da dette kan forårsake påvisningsfeil. Arbeid hurtig og hold PCR-komponenter på is eller i kjøleblokken før lasting.

- **15. Last reagensstativet og plasser reagensrørene, uten lokk, i riktig posisjon i de forhåndskjølte adapterne for reagenser som beskrevet i det relevante applikasjonsarket.**
- **16. Skann settets strekkode på oversiden av** *artus* **CT/NG QS-RGQ-settet ved å trykke på knappen "Scan Kit Barcode" (Skann settets strekkode) på skjermbildet "Loading Reagents" (Lasting av reagenser).**

**17. Last engangsfilterspisser inn i skuffene "Eluate and Reagents" og "Assays" ifølge det nødvendige antallet av hver spisstype, angitt i det relevante applikasjonsarket.**

Merk: Det anbefales å laste mer enn den påkrevde mengden av hver spisstørrelse.

- **18. Lukk skuffene "Eluate and Reagents" og "Assays".**
- **19. Ved lukking av hver skuff trykk på "Scan" (Skann) for å starte inventarskanningen for hver skuff.**

Inventarskanningen kontrollerer åpningene, adapterne, filterspissene og spissrennen, samt riktig lasting av spesifikke reagensvolumer. Korriger feil ved behov.

Analyseoppsettet starter automatisk når rensetrinnet på QIAsymphony SP er fullført og eluatstativene er overført til QIAsymphony AS.

- **20. Når kjøringen er fullført, åpne skuffen "Assays" og last av analysestativet (-stativene). Trykk deretter på "Scan" for å bekrefte at analysestativet ble lastet av. I analyseoppsettskjermen "Overview" (Oversikt), trykk på "Remove" (Fjern) for å endelig fjerne analyseoppsettskjøringen. Last ned resultat- og cycler-filene ved bruk av QIAsymphony-kontrollkonsollen eller en USB-flashenhet.**
- **21. Hvis det er konfigurert flere partier på QIAsymphony AS i en integrert kjøring, last QIAsymphony AS-skuffene på nytt, og start på trinn [9.](#page-14-0)**
- **22. Fortsett med ["Protokoll: PCR på Rotor-Gene Q"](#page-16-0), side [17.](#page-16-0)**
- **23. Hvis alle integrerte kjøringer er ferdige, må du fjerne dem ved å trykke på knappen "Integrated batch" (Integrert parti) på skjermbildet "Integrated Overview" (Integrert oversikt).**
- **24. Utfør det regelmessige vedlikeholdet på QIAsymphony SP og AS i løpet av PCR-kjøringen på Rotor-Gene Q eller senere.**

Siden arbeidsflyten er en integrert prosedyre, rengjør alle instrumenter på slutten av den fullførte arbeidsflyten.

Følg vedlikeholdsinstruksjonene i brukerhåndboken for QIAsymphony SP/AS – Generell beskrivelse *(QIAsymphony SP/AS User Manual — General Description)*. Påse å utføre vedlikehold regelmessig for å minimere faren for krysskontaminering.

### <span id="page-16-0"></span>**Protokoll: PCR på Rotor-Gene Q**

#### **Viktige punkter før du starter**

- Bruk tid til å bli kjent med Rotor-Gene Q før igangsetting av protokollen. Se instrumentets brukerhåndbok.
- For automatisk tolkning av PCR-resultatene kan Rotor-Gene AssayManager® benyttes i stedet for Rotor-Gene Q-programvaren.

#### **Prosedyre**

- **1. Lukk PCR-rørene og plasser dem i 72-brønnsrotoren på Rotor-Gene Q. Sørg for å overføre Rotor-Gene Q 4-strimmelrør i riktig retning, slik at posisjonsindikasjonene til kjøleadapteren og rotoren samsvarer. Påse at låseringen (tilbehør for Rotor-Gene-instrumentet) plasseres oppå rotoren for å hindre utilsiktet åpning av rørene i løpet av kjøringen.**
- **2. Last ned cycler-filen fra QIAsymphony AS og overfør den til Rotor-Gene Q-datamaskinen.**
- **3. For påvisning av CT/NG DNA må det lages en temperaturprofil, og kjøringen må startes som beskrevet i det relevante applikasjonsarket på [www.qiagen.com/products/artusctngqsrgqkitce.](http://www.qiagen.com/Products/Catalog/Assay-Technologies/Complete-Assay-Kits/Human-Pathogen-Detection/artus-CT-NG-QS-RGQ-Kit-CE) Programvarespesifikk informasjon om programmering av Rotor-Gene Q finnes i det relevante protokollarket "Settings to run artus QS-RGQ Kits" (Innstillinger for å kjøre artus QS RGQ-sett) at [www.qiagen.com/products/artusctngqsrgqkitce.](http://www.qiagen.com/Products/Catalog/Assay-Technologies/Complete-Assay-Kits/Human-Pathogen-Detection/artus-CT-NG-QS-RGQ-Kit-CE)**

## <span id="page-17-0"></span>**Tolkning av resultater**

Se det relevante applikasjonsarket på [www.qiagen.com/products/artusctngqsrgqkitce](http://www.qiagen.com/Products/Catalog/Assay-Technologies/Complete-Assay-Kits/Human-Pathogen-Detection/artus-CT-NG-QS-RGQ-Kit-CE) for detaljert informasjon om tolkning av resultater.

### <span id="page-17-1"></span>**Feilsøkingsveiledning**

Denne feilsøkingsveiledningen kan være nyttig for å løse problemer som kan oppstå. For mer informasjon, se også siden med ofte stilte spørsmål på vårt tekniske supportsenter: [www.qiagen.com/FAQ/FAQList.aspx.](http://www.qiagen.com/FAQ/FAQList.aspx) Forskerne ved QIAGENs tekniske tjenester er alltid klare til å besvare eventuelle spørsmål du måtte ha enten om informasjonen og protokollene i denne håndboken eller prøve- og analyseteknologi (for kontaktinformasjon, se bak på omslaget eller besøk [www.qiagen.com\)](http://www.qiagen.com/).

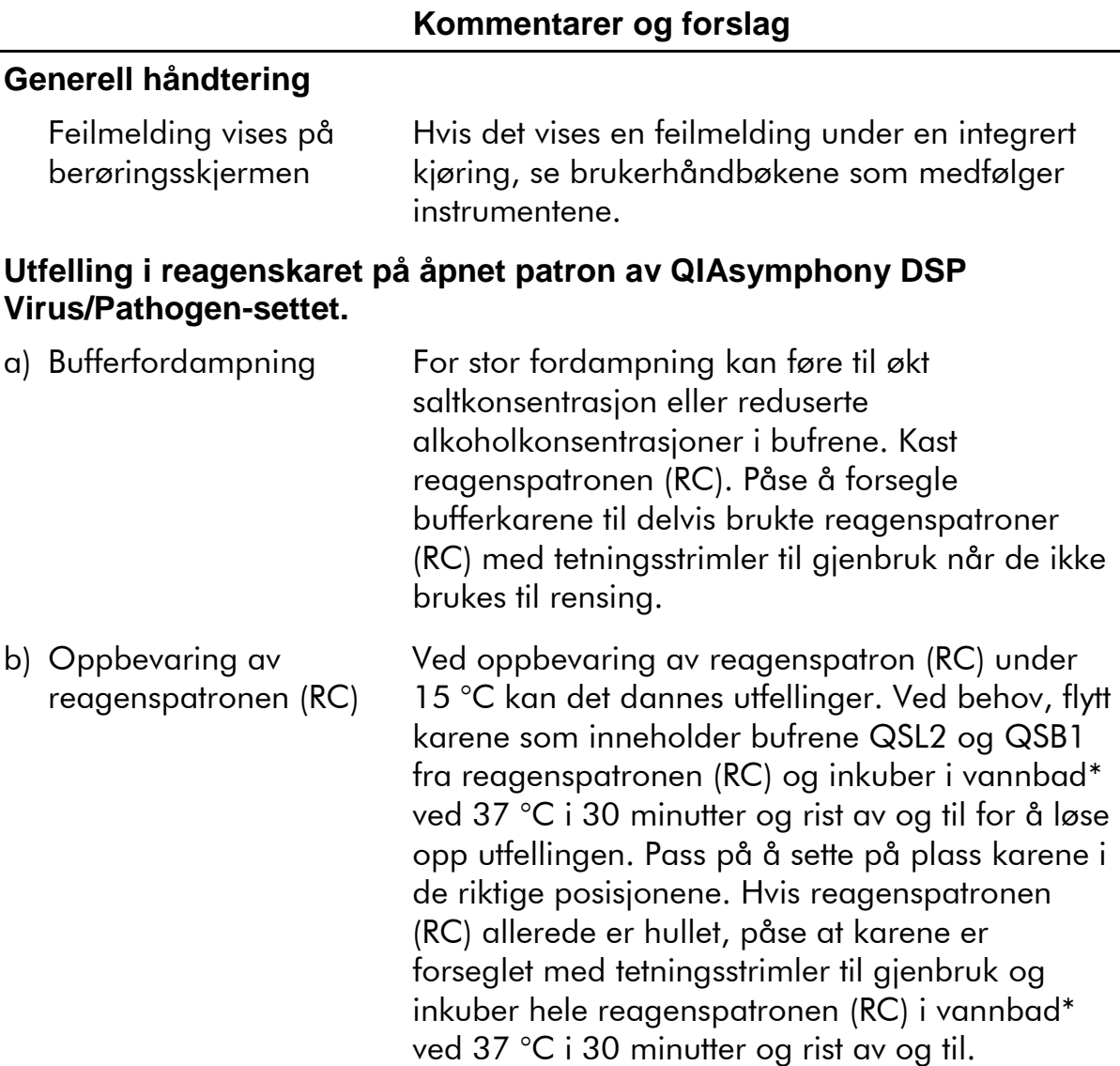

\* Pass på at instrumentene er kontrollert, vedlikeholdt og kalibrert regelmessig i henhold til produsentens instruksjoner.

#### **Lave resultater for nukleinsyrer**

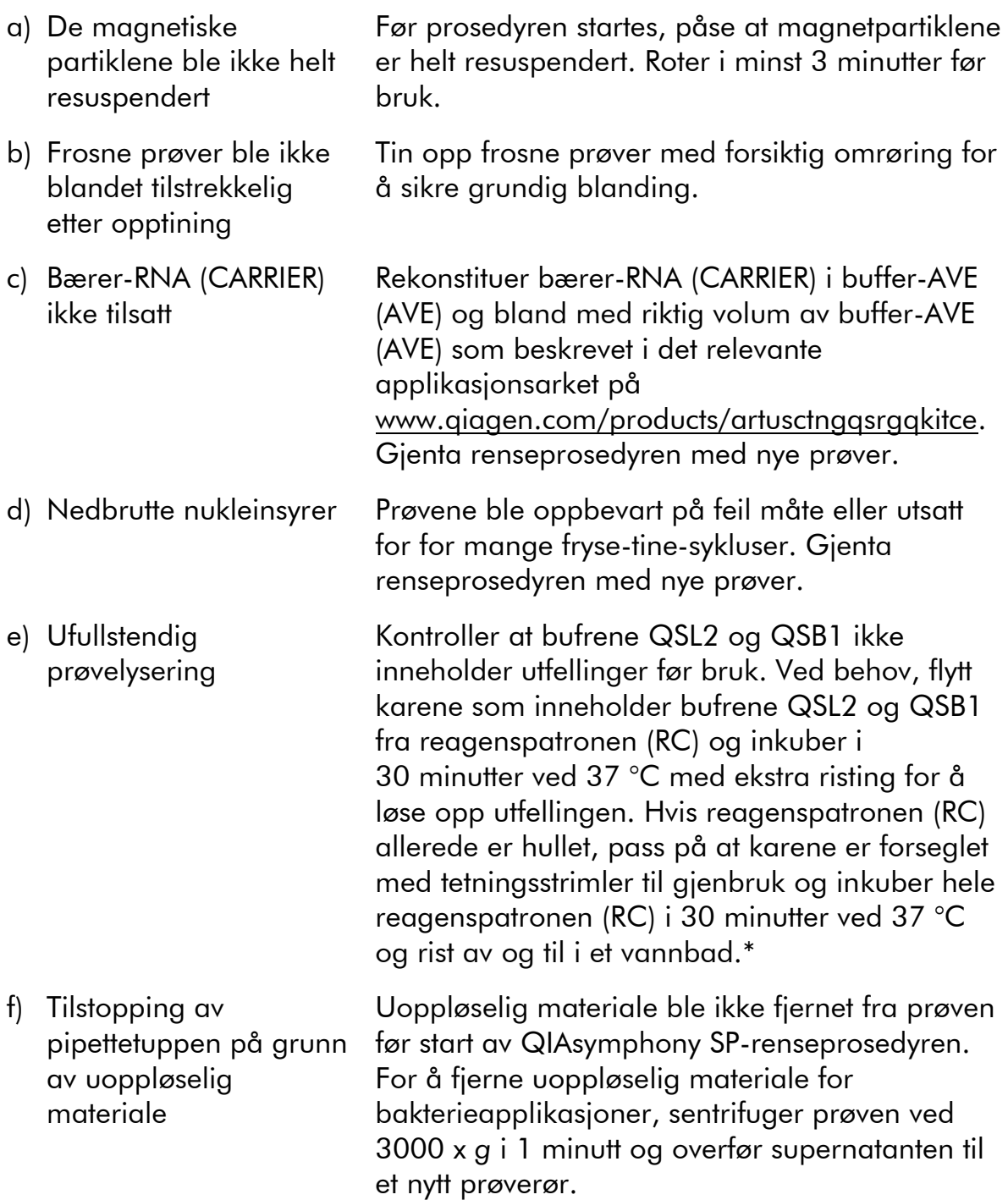

\* Pass på at instrumentene er kontrollert, vedlikeholdt og kalibrert regelmessig i henhold til produsentens instruksjoner.

#### **QIAsymphony AS påviser utilstrekkelig Master**

Utilstrekkelig mengde Master overført til røret Sørg for at det påkrevde volumet av CT/NG RG Master er tilgjengelig. Om nødvendig, kombiner innholdet i begge CT/NG RG Master-rør fra settet (dvs. hver tilstrekkelig for 45 prøver og 3 kontroller). Viskøse reagenser kan være vanskelige å håndtere med manuelle pipetter. Sørg for å overføre det påkrevde volumet av Master til røret.

For viskøse reagenser anbefaler vi å aspirere et ekstra volum på 5 % ved bruk av manuelle pipetter (f.eks. justere pipetten til 840 µl for et  $800 \mu l$  volum).

Alternativt, etter langsom dispensering av væsken og en utblåsning ved målrørets vegg, fjern spissen fra væsken, løsne pipettestempelet og vent i ytterligere 10 sekunder. Resterende væske vil renne ned i spissen og kan blåses ut ved å trykke på pipettestempelet en gang til. Bruken av PCR-klassefilterspissene som er merket som "lav retensjon", kan forbedre væskegjenvinningen.

#### **Ikke noe signal med positive kontroller (CT/NG) i fluorescenskanalen Cycling Green og/eller Cycling Orange**

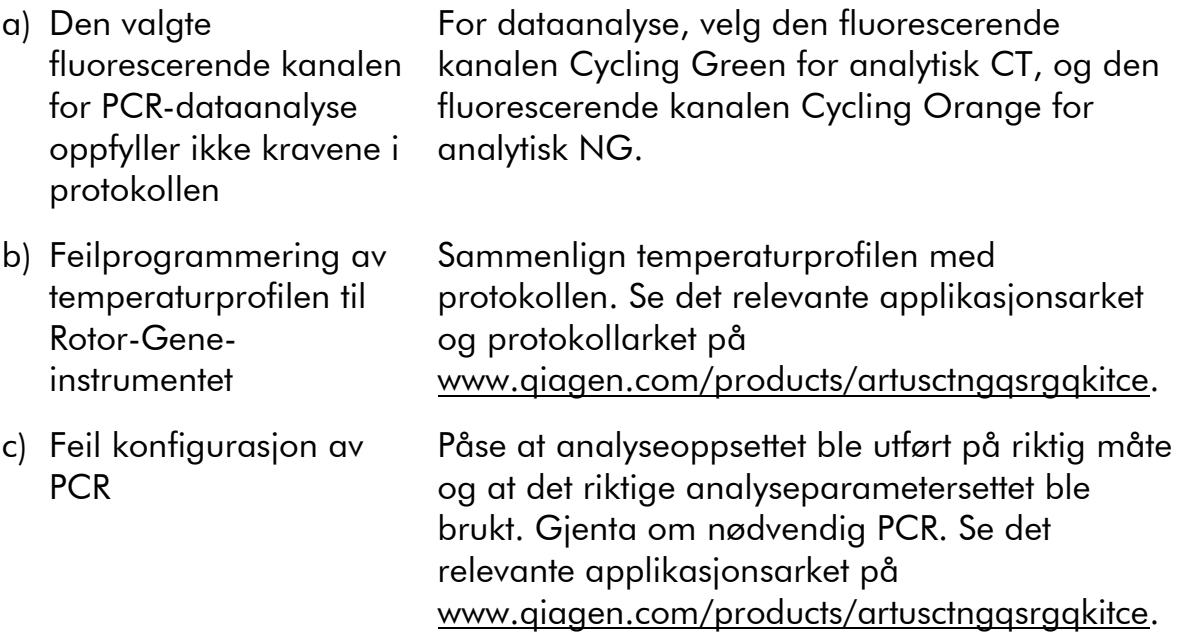

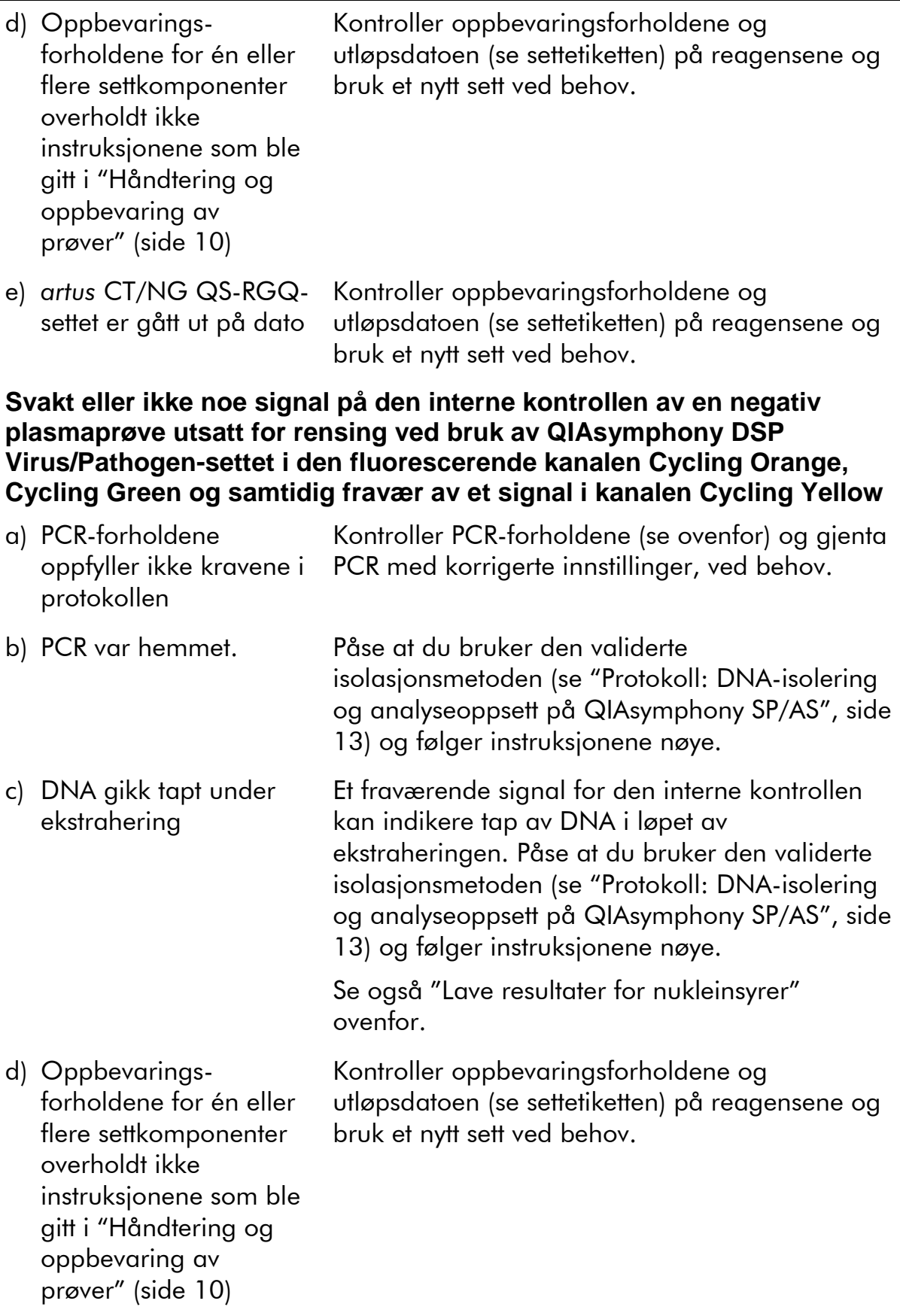

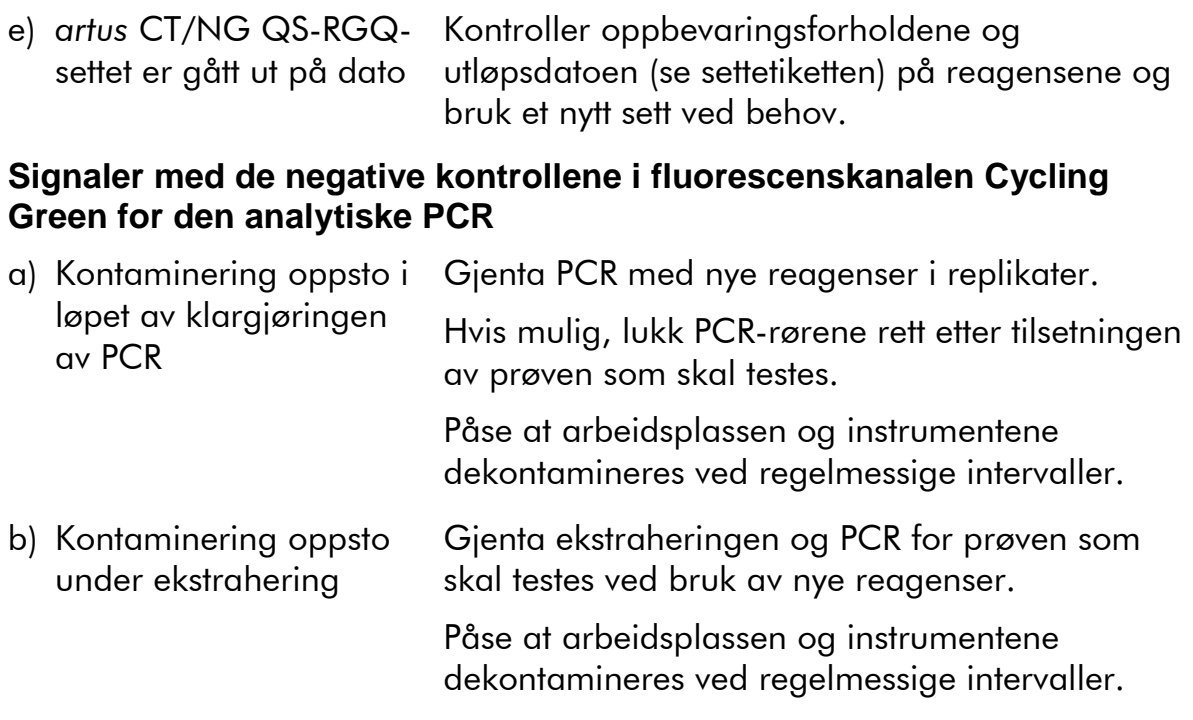

## <span id="page-21-0"></span>**Kvalitetskontroll**

I henhold til QIAGENs ISO-sertifiserte kvalitetsstyringssystem, testes hvert parti med *artus* CT/NG QS-RGQ-sett mot forhåndsbestemte spesifikasjoner for å sikre konsekvent produktkvalitet.

## <span id="page-21-1"></span>**Begrensninger**

Alle reagenser kan utelukkende brukes i in vitro-diagnostikk.

Produktet skal kun brukes av personale som er spesielt instruert og opplært i in

vitro-diagnostiske prosedyrer. **Di** Det er viktig at operatøren leser bruksanvisningen nøye før bruk av systemet. *artus* CT/NG QS-RGQ-settet skal brukes av faglært laboratoriepersonell med opplæring i bruk av QIAGEN QIAsymphony RGQ-systemet, Rotor-Gene AssayManager og *artus* CT/NGsystemet.

Strengt samsvar med bruksanvisningen kreves for optimale PCR-resultater.

Det er viktig å være oppmerksom på utløpsdatoer som er trykket på boksen og etikettene på alle komponenter. Bruk ikke komponenter med utløpt dato.

Selv om det er sjelden, kan mutasjoner innen de høyst konserverte regionene av bakteriegenomet som er dekket av settets primere og/eller probe føre til at tilstedeværelsen av bakterier ikke oppdages i disse tilfellene. Validiteten og ytelsen til analysedesignen revideres med regelmessige intervaller.

Alle diagnostiske resultater som genereres, må tolkes i sammenheng med andre kliniske funn eller laboratoriefunn.

For informasjon om ytterligere begrensninger, se de spesifikke applikasjonsarkene som er tilgjengelige elektronisk på www.qiagen.com/products/artusctngqsrgqkitce.

### <span id="page-22-0"></span>**Merknad om spesifikk risiko**

Ved infeksjon med *Chlamydia trachomatis* er ikke bare de testede personene utsatt for risiko grunnet falskt negative resultater, men også det ufødte eller nyfødte barnet hvis den testede kvinnen er gravid.

## <span id="page-22-1"></span>**Ytelsesegenskaper**

Se [www.qiagen.com/products/artusctngqsrgqkitce](http://www.qiagen.com/Products/Catalog/Assay-Technologies/Complete-Assay-Kits/Human-Pathogen-Detection/artus-CT-NG-QS-RGQ-Kit-CE) for ytelsesegenskaper for *artus* CT/NG QS-RGQ-settet.

## <span id="page-22-2"></span>**Referanser**

- 1. Mims, C.A., Playfair, J.H.L., Roitt, I., Wakelin, D., and Williams, R. (1998) *Medical Microbiology*, 2nd ed. London: Mosby.
- 2. CDC, 2010 Sexually Transmitted Diseases Surveillance www.cdc.gov/std/stats10/gonorrhea.htm (benyttet 15. april, 2013)

## <span id="page-22-3"></span>**Symboler**

Følgende symboler kan vises på pakningen og etikettene:

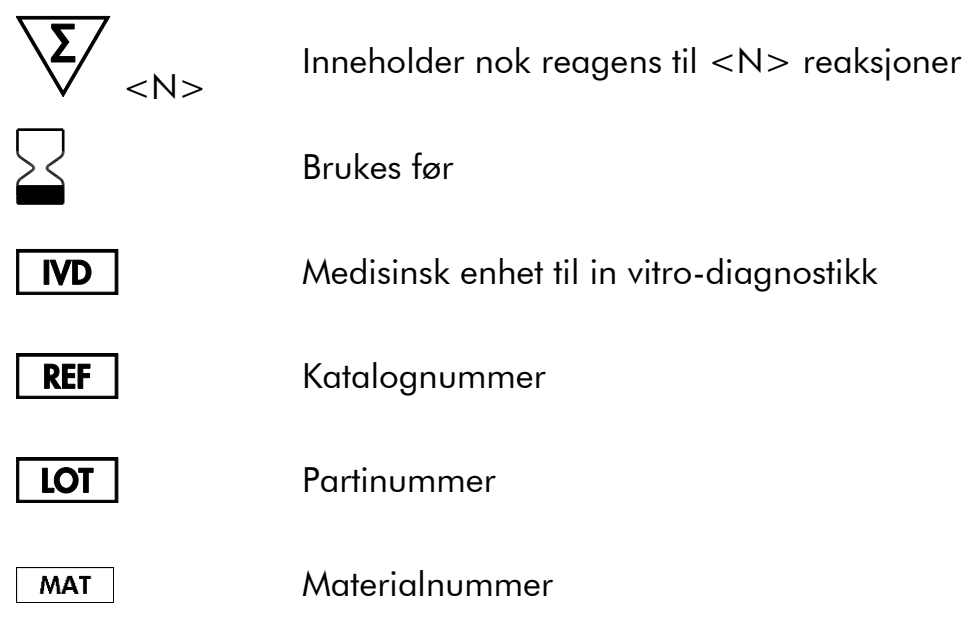

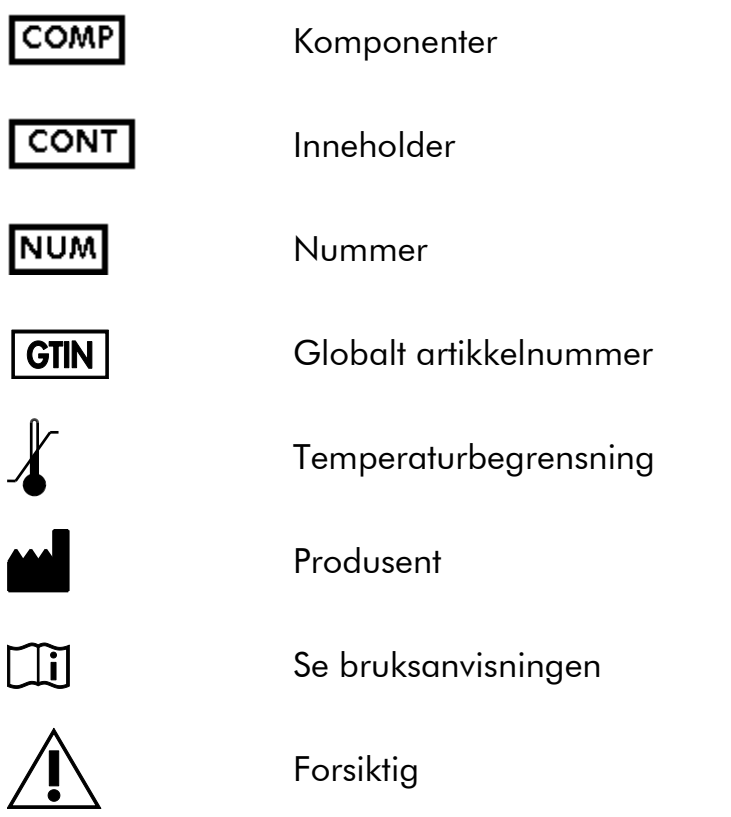

## <span id="page-23-0"></span>**Kontaktinformasjon**

For teknisk assistanse og mer informasjon, vennligst se vårt tekniske supportsenter på www.qiagen.com/Support, ring 00800-22-44-6000 eller kontakt QIAGENs tekniske serviceavdelinger eller lokale distributører (se bak på omslaget eller besøk www.qiagen.com).

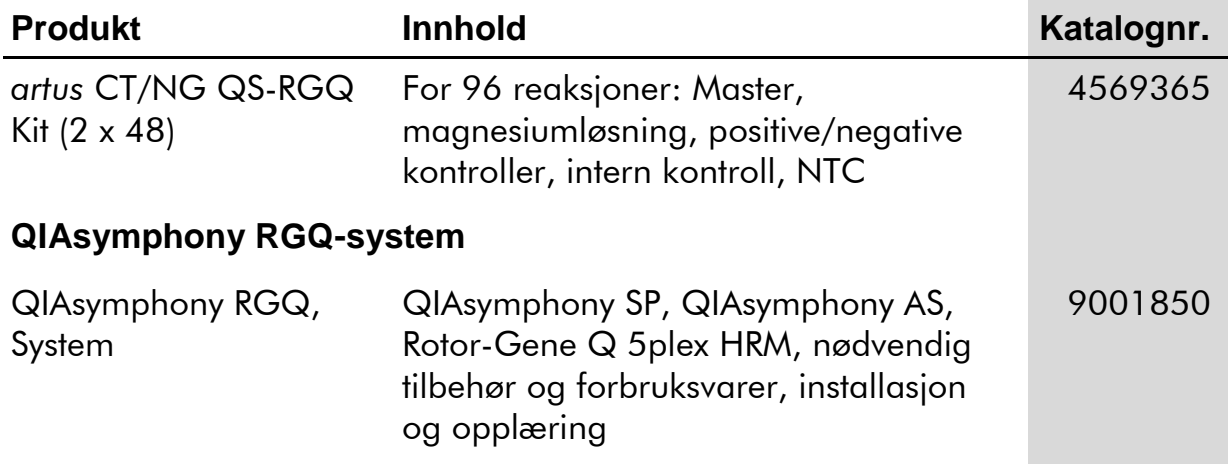

## <span id="page-24-0"></span>**Bestillingsinformasjon**

For oppdatert lisensinformasjon og produktspesifikke ansvarsfrasigelser, se den respektive håndboken eller brukerhåndboken for QIAGEN-settet. Håndbøker og brukerhåndbøker for QIAGEN-sett er tilgjengelige på www.qiagen.com eller kan anmodes fra QIAGENs tekniske tjenester eller din lokale distributør.

Innkjøp av dette produktet gjør det mulig for kjøperen å bruke det til å utføre diagnostikktjenester for human in vitro-diagnostikk. Ingen generell patent eller annen lisens av noe annet slag enn denne spesifikke bruksrettigheten fra kjøpet garanteres.

Varemerker: QIAGEN®, QIAsymphony®, artus®, Rotor-Gene®, Rotor-Gene AssayManager® (QIAGEN Group); Copan®, eNAT™ (Copan Italia Spa).

#### **Begrenset lisensavtale for** *artus* **CT/NG QS-RGQ-sett**

Bruk av dette produktet innebærer at en kjøper eller bruker av produktet samtykker i følgende vilkår:

- 1. Produktet skal kun brukes i samsvar med protokollene som følger med produktet, og denne håndboken, og kun med komponentene som er inkludert i settet. QIAGEN gir ingen lisens i forhold til noen av sine opphavsrettslige produkter til å bruke eller innlemme komponenter i dette settet med komponenter som ikke er inkludert i dette settet, med unntak av det som er beskrevet i protokollene som følger med produktet, denne håndboken, og ytterligere protokoller som er tilgjengelige på [www.qiagen.com.](http://www.qiagen.com/) Enkelt av disse tilleggsprotokollene er laget av QIAGENbrukere for QIAGEN-brukere. Disse protokollene har ikke blitt grundig testet eller optimalisert av QIAGEN. QIAGEN gir ingen garantier for disse eller lovnader om at de ikke krenker rettighetene til tredjeparter.
- 2. QIAGEN gir ingen garantier for at dette settet og/eller bruken av det ikke krenker rettighetene til tredjeparter, med unntak av tydelig uttrykte lisenser.
- 3. Dette settet og dets komponenter er lisensiert for engangsbruk og kan ikke brukes flere ganger, modifiseres eller selges på nytt.
- 4. QIAGEN fraskriver seg spesifikt andre lisenser, uttrykt eller antydet, med unntak av de som er tydelig uttrykt.
- 5. Kjøperen og brukeren av settet samtykker i å ikke gjøre eller la andre gjøre noe som kan føre til handlinger som er forbudt ovenfor. QIAGEN kan håndheve forbudene i denne begrensede lisensavtalen ved en hvilken som helst domstol, og skal få tilbakebetalt alle sine saksomkostninger, inkludert advokathonorarer, i forbindelse med håndheving av denne begrensede lisensavtalen eller noen av sine immaterielle rettigheter knyttet til settet og/eller dets komponenter.

Du finner oppdaterte lisensvilkår på [www.qiagen.com.](http://www.qiagen.com/)

© 2013–2014 QIAGEN, med enerett.

www.qiagen.com

Australia ■ techservice-au@qiagen.com Austria ■ techservice-at@qiagen.com Belgium ■ techservice-bnl@qiagen.com Brazil suportetecnico.brasil@qiagen.com Canada  $*$  techservice-ca@qiagen.com China · techservice-cn@qiagen.com Denmark · techservice-nordic@qiagen.com Finland  $*$  techservice-nordic@qiagen.com France · techservice-fr@qiagen.com Germany · techservice-de@qiagen.com Hong Kong = techservice-hk@qiagen.com India techservice-india@qiagen.com Ireland · techservice-uk@qiagen.com Italy ■ techservice-it@qiagen.com Japan · techservice-jp@qiagen.com Korea (South) · techservice-kr@qiagen.com Luxembourg · techservice-bnl@qiagen.com Mexico  $*$  techservice-mx@qiagen.com The Netherlands  $\blacksquare$  techservice-bnl@qiagen.com Norway · techservice-nordic@qiagen.com Singapore · techservice-sg@qiagen.com Sweden · techservice-nordic@qiagen.com Switzerland · techservice-ch@qiagen.com UK · techservice-uk@qiagen.com USA <sup>■</sup> techservice-us@qiagen.com

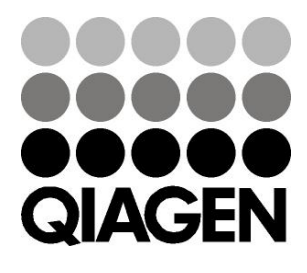

# **Sample & Assay**